# **OPZIONE 01**

# **Istruzioni per trovare appartamenti in periodi specifici su www.holidayletslondon.co.uk servendosi della casella di ricerca**

## **Passo 1:**

Aprire [www.holidayletslondon.co.uk](http://www.holidayletslondon.co.uk/) sul proprio browser.

### **Passo 2:**

La casella Ricerca Appartamenti apparirà a destra in alto sulla Home page.

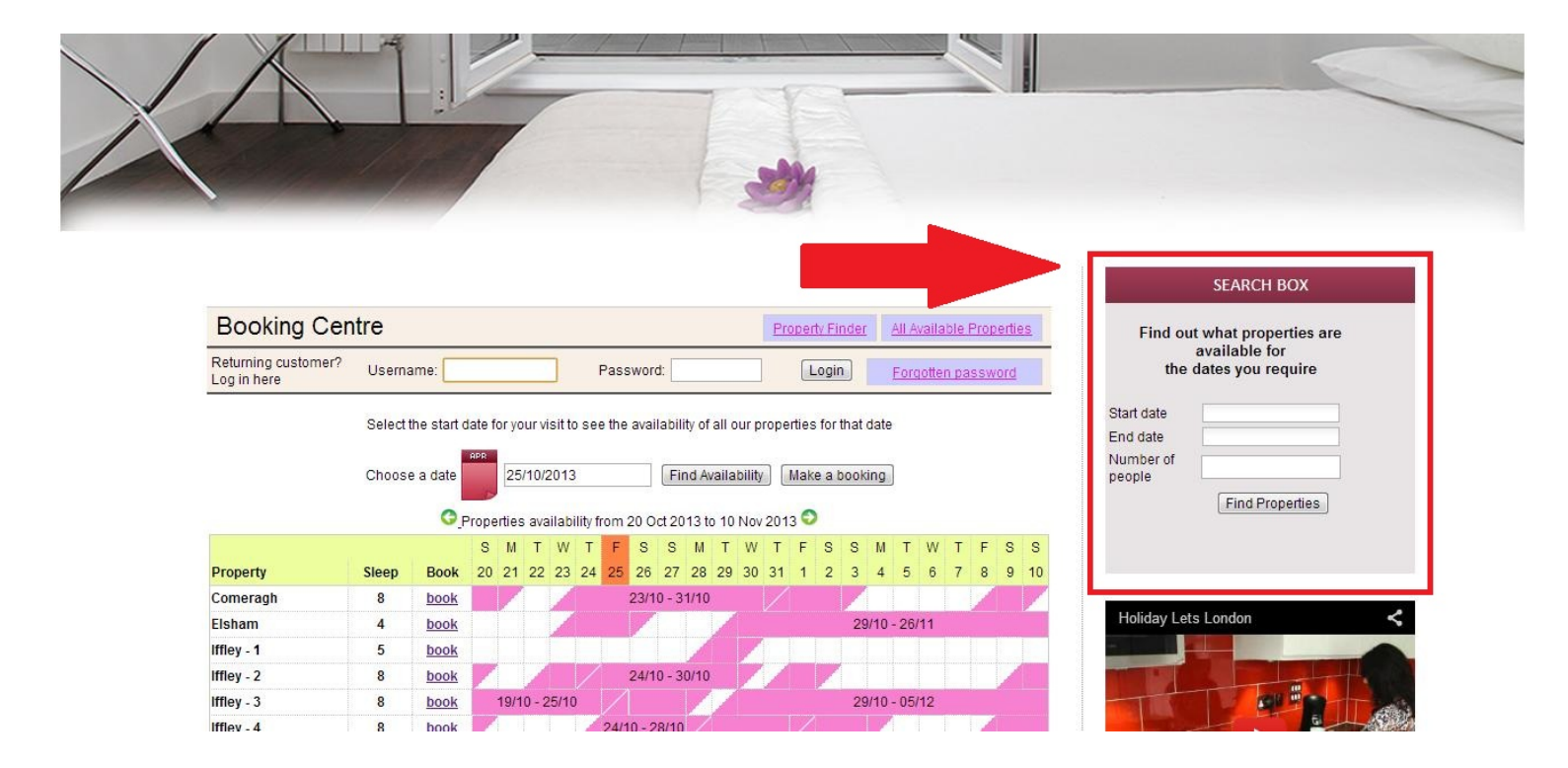

#### **Primo piano casella di ricerca appartamenti**

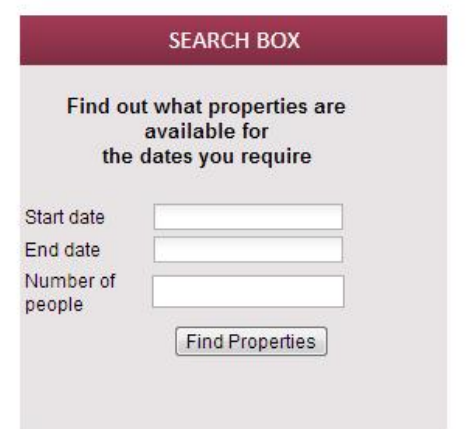

## **Passo 3:**

Come mostrato nell'esempio della schermata in basso, inserire il periodo desiderato per l'affitto dell'appartamento e il numero di persone per il soggiorno. (I bambini al di sopra dei 6 anni saranno considerati persone singole)

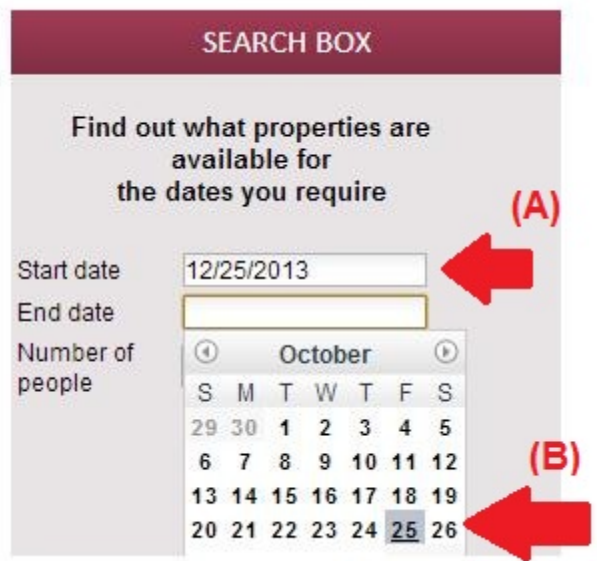

(A) Fare clic sulle caselle di testo **Data d'inizio** e **Data di fine**

(B) Si aprirà un calendario pop-up come mostrato sopra. Da lì sarà possibile selezionare le date facilmente. Servirsi delle frecce per andare avanti o tornare indietro.

## **Passo 4:**

Una volta inserite date e n° di persone (fino ad un massimo di 8), fare clic sul pulsante **"Trova appartamenti**" in basso.

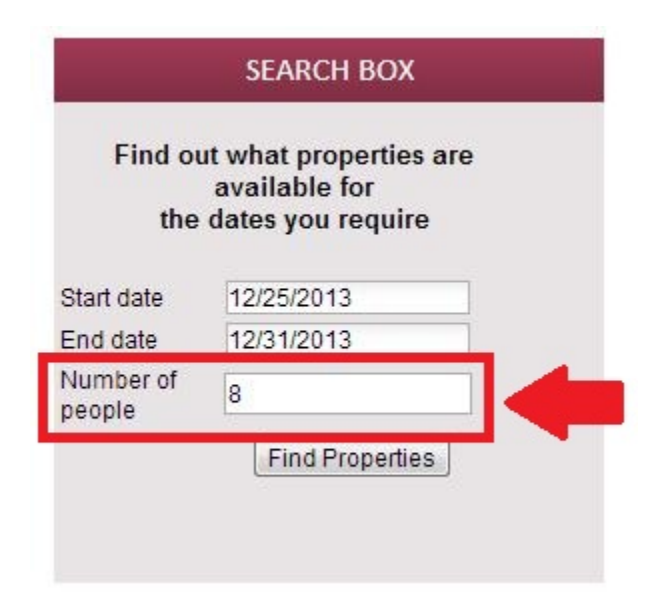

**Passo 5:** 

Apparirà la pagina dei risultati di ricerca, che mostra le opzioni disponibili in base ai criteri inseriti e le tariffe, comprensive di Affitto e Pulizia.

Inoltre, sarà necessario versare una **Caparra di sicurezza di £200,00** rimborsabile.

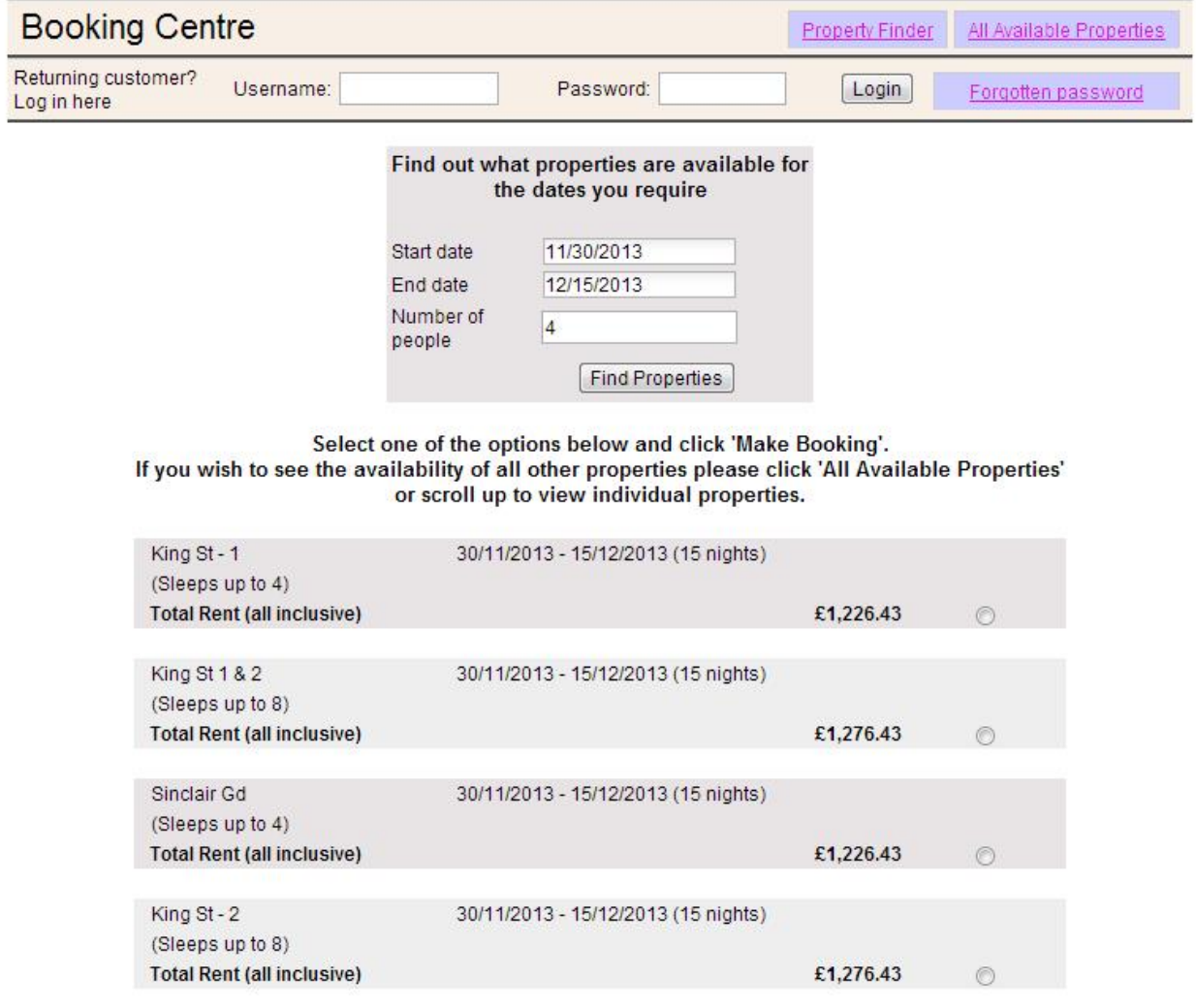

**Passo 6:** 

Se si desidera procedere con uno dei risultati della ricerca:

- (A) Fare clic sul cerchio a destra dell'opzione in questione per selezionarla
- (B) Dopodiché, fare clic su **"Effettua prenotazione"** e procedere.

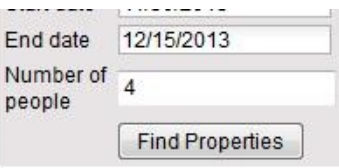

Select one of the options below and click 'Make Booking'.

If you wish to see the availability of all other properties please click 'All Available Properties' or scroll up to view individual properties.

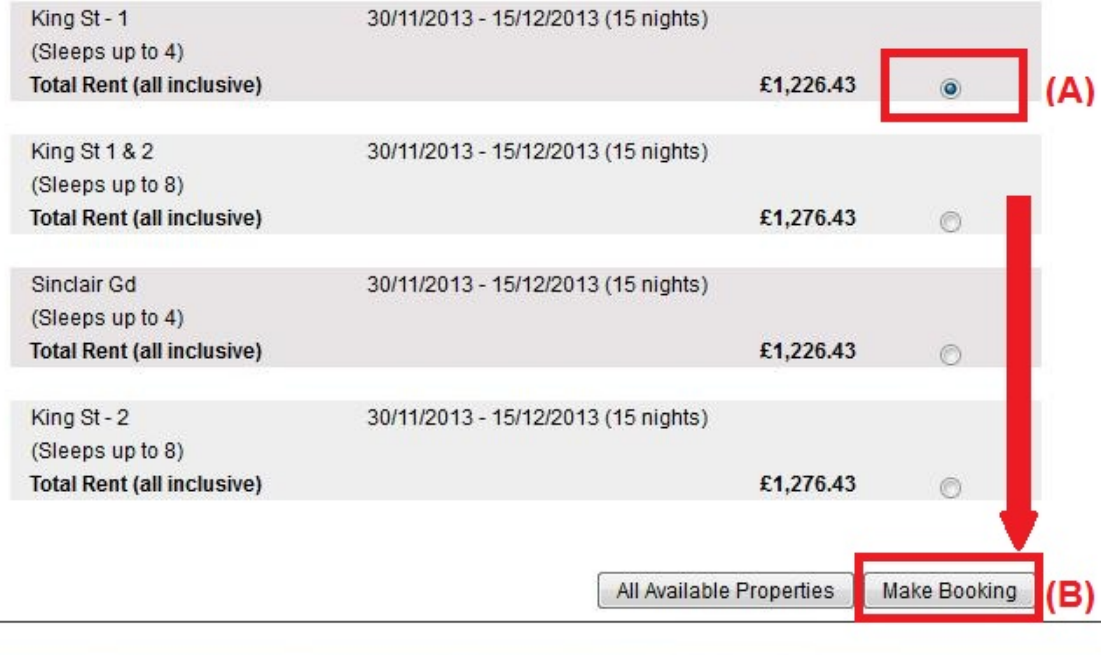

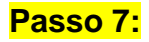

Apparirà il seguente modulo da **compilare** con i vostri dati dati personali e di prenotazione.

#### **Importante:**

- Tutti i campi contrassegnati da una stella rossa sono obbligatori.

- Assicurarsi di fornire un contatto e-mail valido e in uso, poiché Holiday Lets London si metterà in contatto soltanto via e-mail.

Una volta riempiti i campi, scorrere in basso fino ad

- (A) arrivare alla sezione Contratto d'affitto, dove occorrerà **spuntare** le caselle in basso per accettare.
- (B) Dopodiché, fare clic sul pulsante "**Procedere al pagamento**" per confermare la prenotazione.

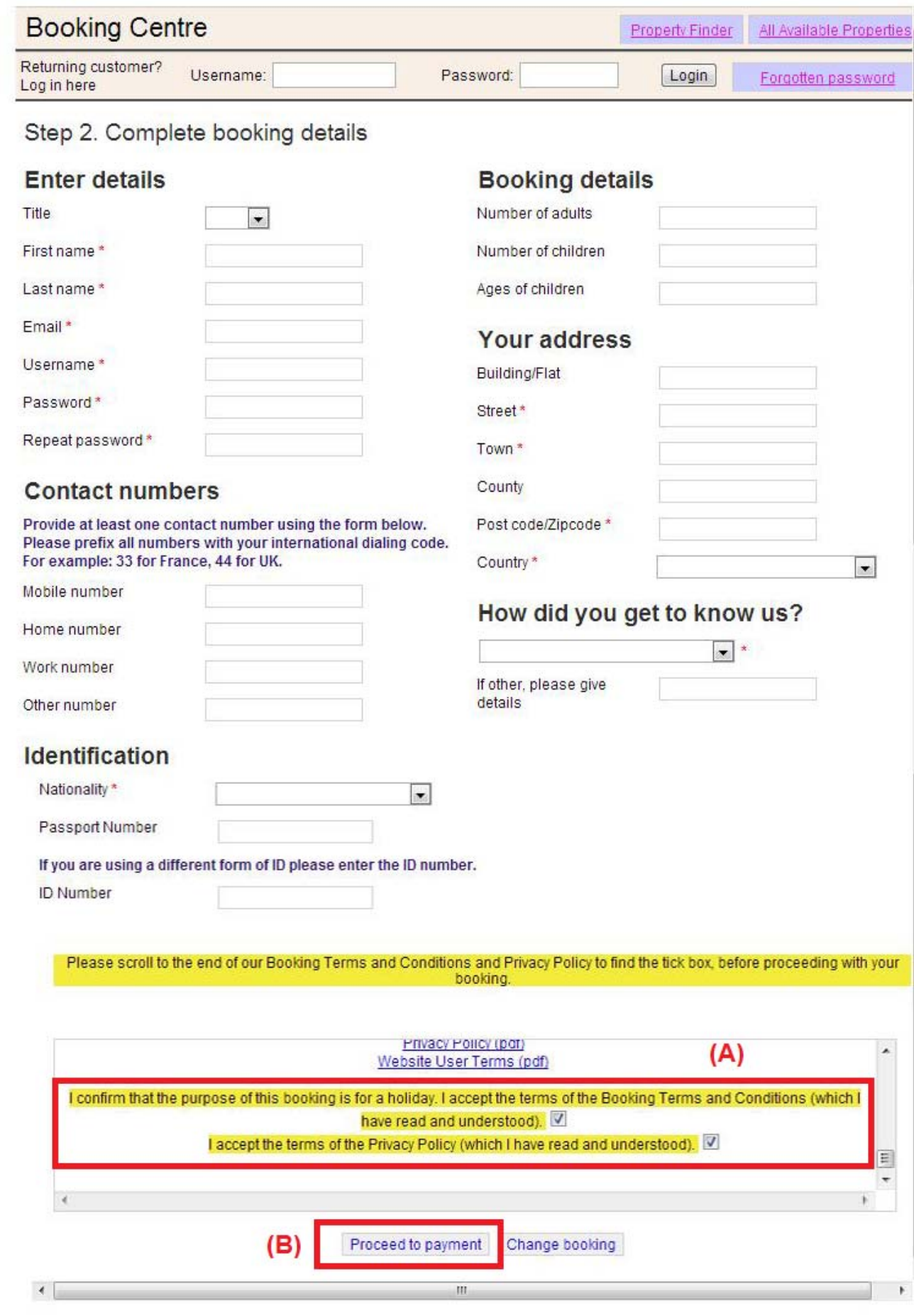

### **Passo 8:**

Se la registrazione va a buon fine, il sistema mostrerà una conferma di prenotazione, come di seguito. Si consiglia di annotare il **Codice di prenotazione** indicato in basso.

### Step 3. Payment

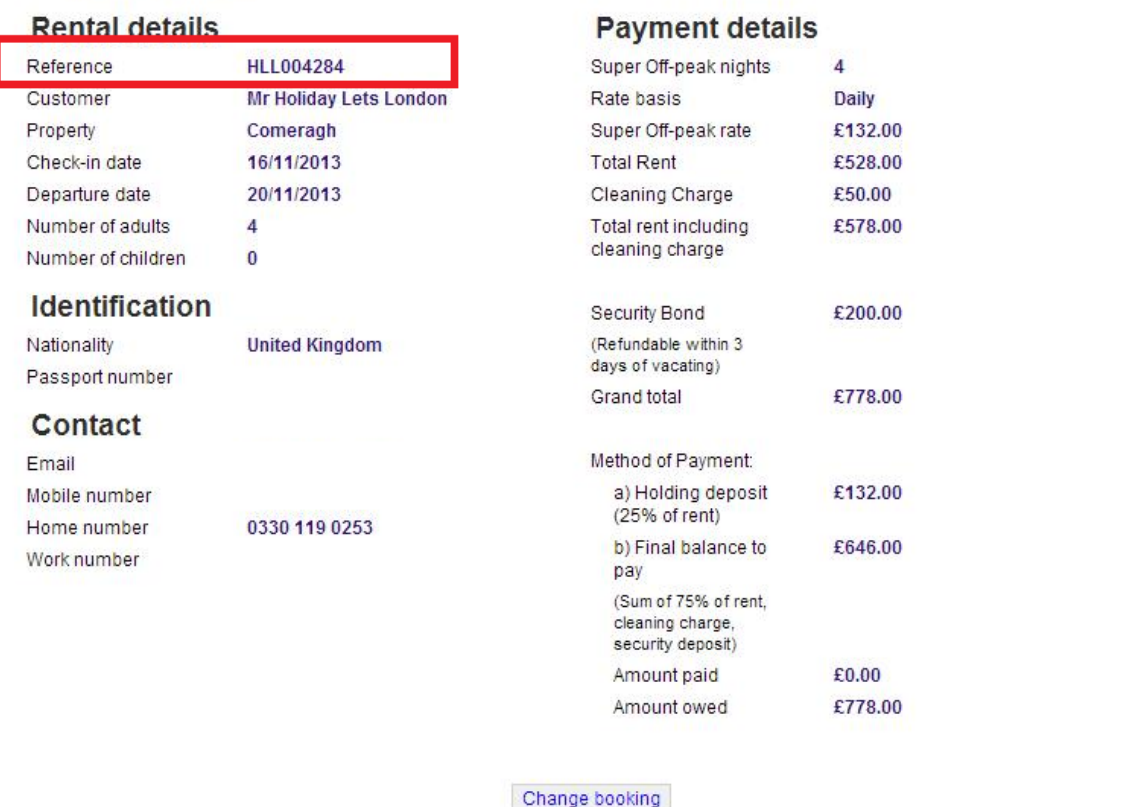

## **Passo 9:**

Come in figura, appariranno **due opzioni** nella parte bassa del modulo di conferma:

#### - **Paga caparra**

#### **- Paga caparra + Saldo + caparra di sicurezza**

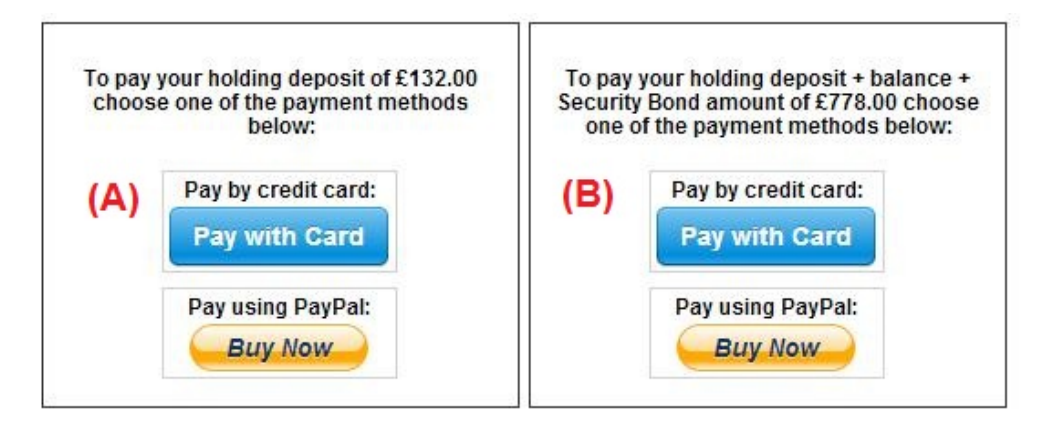

I metodi di pagamento disponibili sono due:

(A) Per prenotazioni con **più di un mese** di anticipo rispetto alla **data di arrivo,** sarà possibile versare la **Caparra** (25% del totale dell'affitto) entro **le prime 24 ore** e versare il saldo rimanente (80% del totale dell'affitto + pulizia + caparra di sicurezza) **un mese prima dell'arrivo.**

(B) Per prenotazioni **a meno di un mese** dalla **data di arrivo**, il totale (totale affitto + pulizia + caparra di sicurezza) dovrà essere saldato in fase di prenotazione.

## **Passo 10:**

I metodi di pagamento disponibili sono due. Selezionare il più conveniente:

- **Pagamento tramite PayPal**
- **Pagamento con Carta di credito**

Se ha selezionato "Pagamento tramite **Paypal**"**:** 

Effettuare il login sull'account e portare a termine il pagamento; in alternativa, creare un nuovo account.

**Holiday Lets London** 

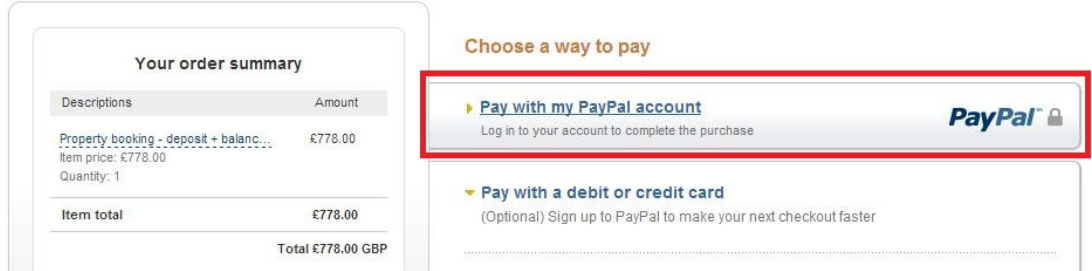

Selezionare l'opzione idonea e fare clic sul pulsante Paga per portare a termine l'acquisto

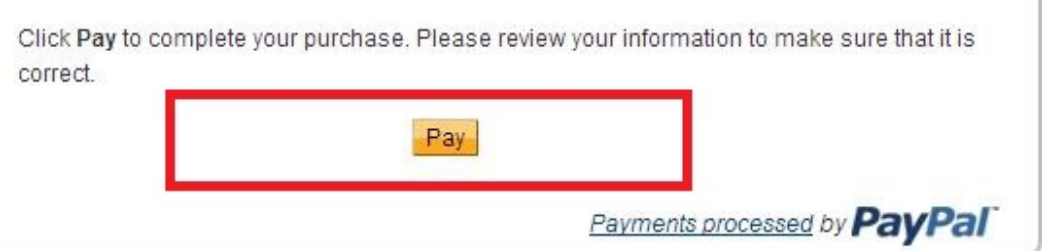

Se si è scelto "**Paga con Carta di credito**", occorrerà inserire le coordinate della propria carta di credito o debito e fare clic su Paga £xxx,xx

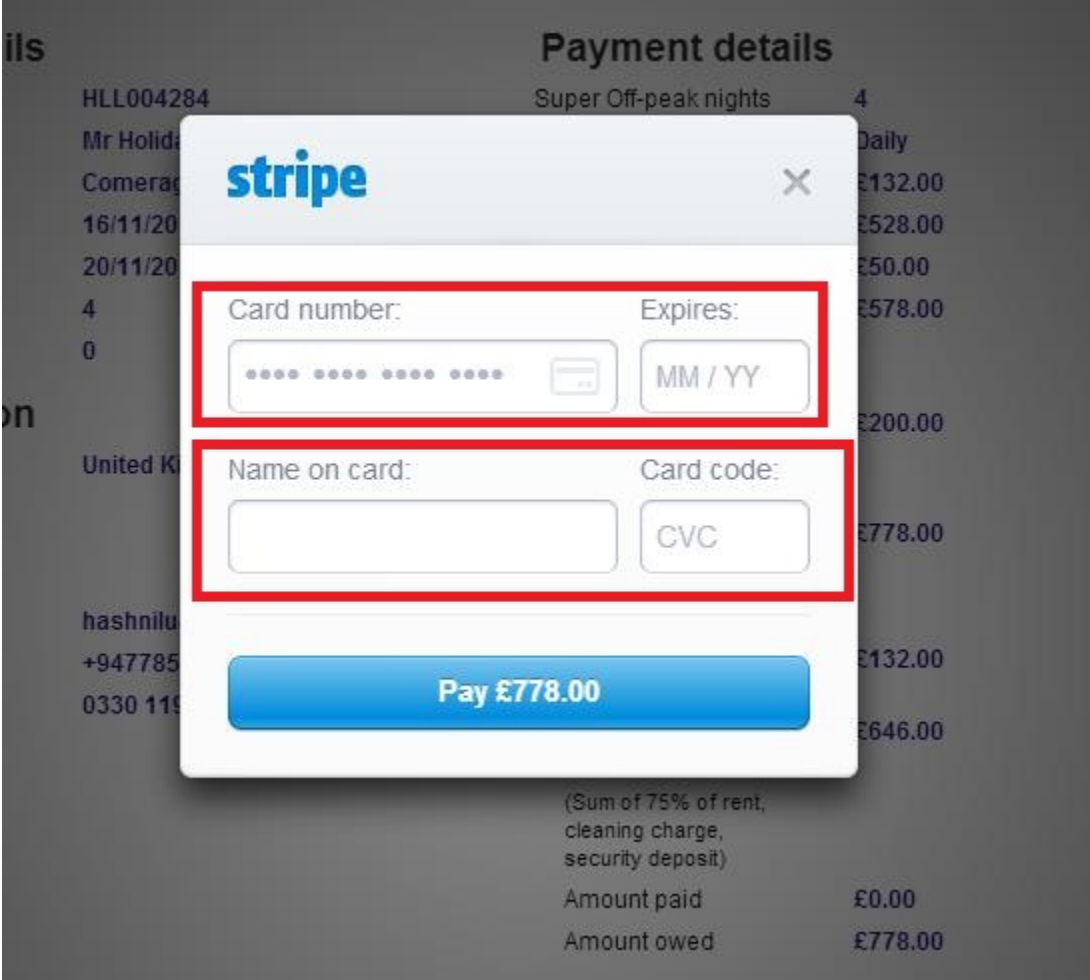

Alcuni clienti hanno avuto difficoltà nel portare a termine pagamenti con carta di credito, e ciò ha comportato l'annullamento della prenotazione. Pertanto, si consiglia di inviare le coordinate della carta di credito al Sig. RM Weeraratne (il proprietario) via e-mail all'indirizz[oinfo@holidayletslondon.co.uk](mailto:info@holidayletslondon.co.uk) per evitare sgradevoli disguidi.

L'uso di tali informazioni avverrà con la massima precauzione e cura.

Per pagare con Carta di credito, siete pregati di inviare le coordinate di seguito:

- **N° carta:** \_ \_ \_ \_ \_ \_ \_ \_ \_ \_ \_ \_ \_ \_ \_ \_ \_ \_ \_
- **Scade il**: \_ \_ \_ \_ \_ \_ \_ \_ \_ \_ \_ \_ \_ \_ \_ \_ \_ \_ \_
- **CCV**: \_\_\_\_\_\_\_\_\_\_\_\_\_\_\_\_\_\_\_\_
- Indirizzo completo con CAP: \_\_\_\_\_\_\_\_\_\_\_\_\_\_\_\_\_\_\_\_

Per effettuare un bonifico bancario, servirsi delle seguenti coordinate:

Per effettuare un bonifico sul nostro conto corrente:

Per il pagamento di caparre o affitti direttamente a favore del nostro conto corrente, menzionare le **ultime 4 cifredel Codice di prenotazione**Holiday Lets.

Nota bene: occorrerà inviarci una **conferma di avvenuto pagamento/bonifico** (in formato scansione come allegato ad un'e-mail).

#### Pagamenti dall'estero

Indirizzo banca: **Barclays Bank, 75 King Street, Londra W6 9HY, UK**  Nome titolare: **RM Weeraratne T/A Holiday Lets London** IBAN: **GB85 BARC 203593 00537152**  SWIFT (BIC): **BARCGB22**

#### Pagamenti dal Regno Unito

Indirizzo banca**: Barclays Bank (filiale di Hammersmith)** Nome titolare: **RM Weeraratne T/A Holiday Lets London** Sort Code: **20-35-93** N° c/c: **00537152**

**Note**: Non ci serviamo di chiavi per i nostri appartamenti. Le porte sono automatiche / elettroniche, con apertura tramite **PIN** e girando la maniglia. Disponiamo anche di box portachiavi da esterni, funzionanti con PIN.

Una volta effettuato il **pagamento a saldo**, riceverete un'**e-mail** contenente tutti i **PIN** necessari per aprire **le porte o ritirare le chiavi** , oltre alla **password** per il WiFi e così via.

Pertanto, sarà possibile effettuare il **check-in** quando desiderate **dopo le 16:00** nella data di arrivo ed effettuare il **check-out** quando desiderate **purché entro le 11:00** nella data di partenza, senza necessità di restituire le chiavi fisicamente.